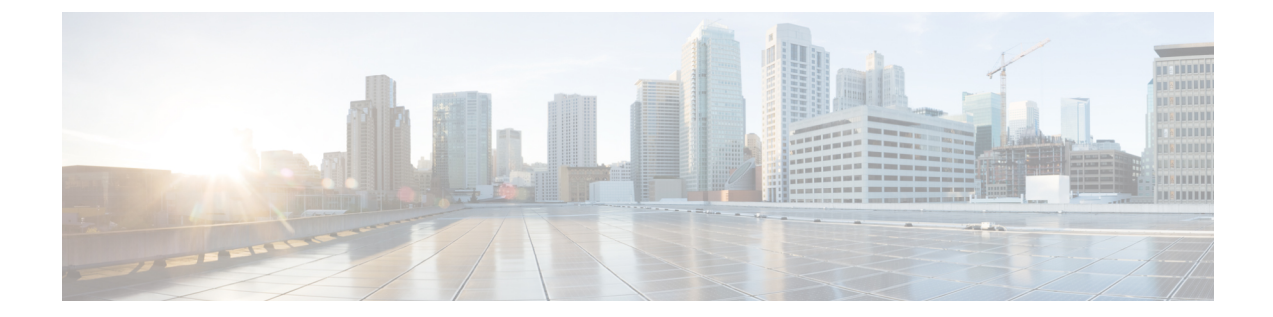

# ネットワーク管理

- [物理ネットワーク](#page-0-0) (1 ページ)
- VLAN [とサブネット](#page-2-0) (3 ページ)
- [ジャンボ](#page-2-1) フレーム (3 ページ)
- [論理ネットワーク](#page-3-0) (4 ページ)
- [仮想ネットワーク](#page-4-0) (5 ページ)

# <span id="page-0-0"></span>物理ネットワーク

#### **Cisco UCS** アップリンクの接続

Cisco UCS ネットワーク アップリンクは、UCS ファブリック インターコネクト (FIs) のペアか らお客様のデータセンター内の LAN に「ノースバウンド」を接続します。すべての UCS アッ プリンクが、複数の 802.1Q VLAN ID をアップリングをまたいで伝送するトランクとして機能 します。デフォルトでは、UCS ソフトウェアは、UCS 設定で定義されたすべての VLAN ID が すべての利用可能なアップリンクでトランクに適格であると想定しています。

図 **<sup>1</sup> :** 論理ネットワーク設計

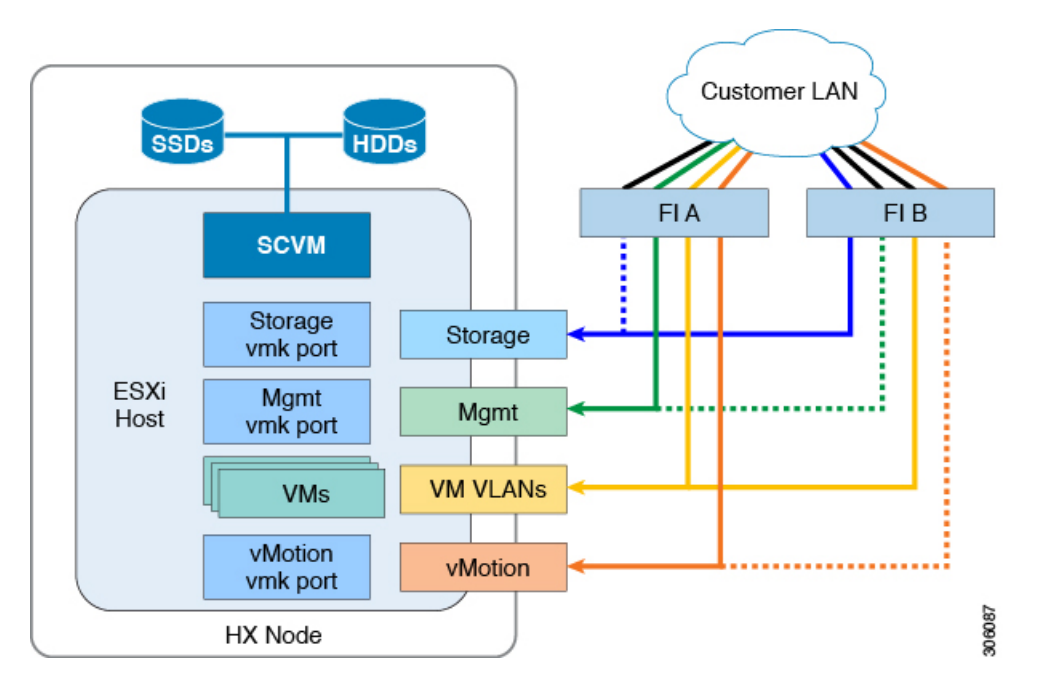

Cisco FIs は、別のネットワーク スイッチではなく、エンドポイントの集合としてネットワー ク上に出現します。内部的に、Cisco FIs はスパニング ツリー プロトコル(STP)ドメインに 参加しません。また、レイヤ 2 イーサネット リンクで相互接続されないため、ネットワーク ループを形成できません。アップ ストリーム ルートブリッジは、STP を介してすべてのリン クアップ/ダウン決定を行います。

アップリンクは、両方の FIs から接続され、アクティブにされる必要があります。冗長性を確 保するために、それぞれのFI上で複数のアップリンクを802.3adLink AggregationControlProtocol (LACP) ポート チャネルとして、または、個別のリンクを通して、複数のアップリンクを使用 することができます。パフォーマンスと冗長性のレベルを最適化するために、仮想ポートチャ ネル (vPC) 機能を使用して、アップリンクを複数の上流に位置するシスコ スイッチへの LACP ポートチャネルとして構築します。vPCアップリンクを使用すれば、すべてのアップリンクを アクティブ通過データにすることができるうえ、個別のリンク障害や上流に位置するスイッチ の故障から保護できます。他のアップリンク設定を冗長にすることはできますが、vPCを利用 できない場合はスパニング ツリー プロトコル ループの回避によってリンクが無効になる可能 性があります。

すべてのアップリンク接続方法で、トラフィックをFI間で、つまり、ファブリックAからファ ブリック B へ転送できる必要があります。ケーブル、ポート、またはリンクの障害が発生し て、通常は UCS ドメインから外に出ないトラフィックを強制的に UCS アップリンクに転送し なければならない場合があります。さらに、FI のファームウェア アップデート中など、トラ フィック フロー パターンのメンテナンス手順を簡単に確認できますが、再起動が必要です。

## <span id="page-2-0"></span>**VLAN** とサブネット

Cisco HyperFlex システム構成では、アップストリーム LAN から複数の VLAN を UCS ドメイ ンに伝送する必要があります。これらの VLAN は、UCS 設定で定義します。

表 **<sup>1</sup> : HyperFlex** インストーラで作成された **VLAN**

| <b>VLAN 名</b>   | <b>VLAN ID</b> | 目的                                                                   |
|-----------------|----------------|----------------------------------------------------------------------|
| hx-inband-mgmt  | ユーザが指定         | ESXi ホスト管理インターフェイス                                                   |
|                 |                | HX ストレージ コントローラ VM 管理イン<br>ターフェイス                                    |
|                 |                | HX ストレージクラスタローミング管理イ<br>ンターフェイス                                      |
| hx-storage-data | ユーザが指定         | ESXi ホスト ストレージ vmkernel インター<br>フェイス                                 |
|                 |                | HX ストレージ コントローラ ストレージ<br>ネットワーク インターフェイス                             |
|                 |                | HX ストレージ クラスタ ローミング スト<br>レージインターフェイス                                |
| hx-vm-data      | ユーザが指定         | ゲストVMネットワークインターフェイス                                                  |
| hx-ymotion      | ユーザが指定         | VMware ESXi $\forall x \in Y$ wMotion vmkernel $\forall y$<br>ターフェイス |

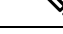

- データセンターでは、物理デバイスの管理に専用ネットワークまたはサブネットを使用するこ とがよくあります。このシナリオでは、2つのFIのmgmt0インターフェイスを専用ネットワー クまたはサブネットに接続する必要があります。HyperFlex のインストールでは、これを有効 な構成と見なしますが、以下の注意点があります。次のサブネットへの IP 接続が可能な場所 に HyperFlex インストーラを展開する必要があります。 (注)
	- FI の mgmt0 インターフェイスのサブネット
	- 前述の hx-inband-mgmt VLAN で使用されるサブネット

# <span id="page-2-1"></span>ジャンボ フレーム

ジャンボフレームを使用するように hx-storage-data VLAN およびサブネットを通過するすべて の Cisco HyperFlex ストレージトラフィックを設定します。すべての通信が 9000 バイトの

Maximum Transmission Unit (MTU/最大伝送ユニット) サイズを持つ IP パケットを送信するよう に設定することを意味します。より大きなMTU値を使用すると、送信される各IPパケットの ペイロードが大きくなるため、パケットごとにより多くのデータが送信され、結果的にデータ の送受信が高速になります。この要件は、ジャンボフレームを渡すように Cisco UCS アップリ ンクを設定する必要があることも意味します。CiscoUCSアップリンクスイッチでジャンボフ レームを許可するように設定できなかった場合は、一部の障害シナリオで、特に、ケーブルや ポートの障害によってストレージ トラフィックがノースバウンド Cisco UCS アップリンク ス イッチを通過したときに、サービスの中断につながる可能性があります。

### <span id="page-3-0"></span>論理ネットワーク

Cisco HyperFlex システムは、以下の定義済みゾーンに分類される通信パスを備えています。

| ゾーン    | 説明                                                                                                    |
|--------|----------------------------------------------------------------------------------------------------|
| 管理ゾーン  | 物理ハードウェア、ハイパーバイザ ホスト、およびストレージ プラット<br>フォームコントローラ仮想マシン (SCVM) を制御するために必要な接続<br>で構成されます。これらのインターフェイスとIPアドレスは、LAN/WAN<br>全体でHXシステムを管理するすべてのスタッフが利用できるようにする<br>必要があります。このゾーンは、ドメイン ネーム システム (DNS) と<br>Network Time Protocol (NTP) へのアクセスを提供し、セキュア シェル<br>(SSH) 通信を可能にする必要があります。                                               |
| VM ゾーン | HyperFlex ハイパーコンバージド システム内で動作するゲスト VM にネッ<br>トワークIOを提供するために必要な接続で構成されます。通常、このゾー<br>ンには、ネットワーク アップリンクを介して Cisco UCS ファブリック イ<br>ンターコネクト(FI)にトランキングされ、802.1Q VLAN ID でタグ付けさ<br>れた複数の VLAN が含まれています。これらのインターフェイスと IP ア<br>ドレスは、LAN/WAN 全体で HX システム内のゲスト VM と通信する必要<br>があるすべてのスタッフおよびその他のコンピュータ エンドポイントが<br>利用できるようにする必要があります。 |

表 **2 :** 定義された通信パスのゾーン

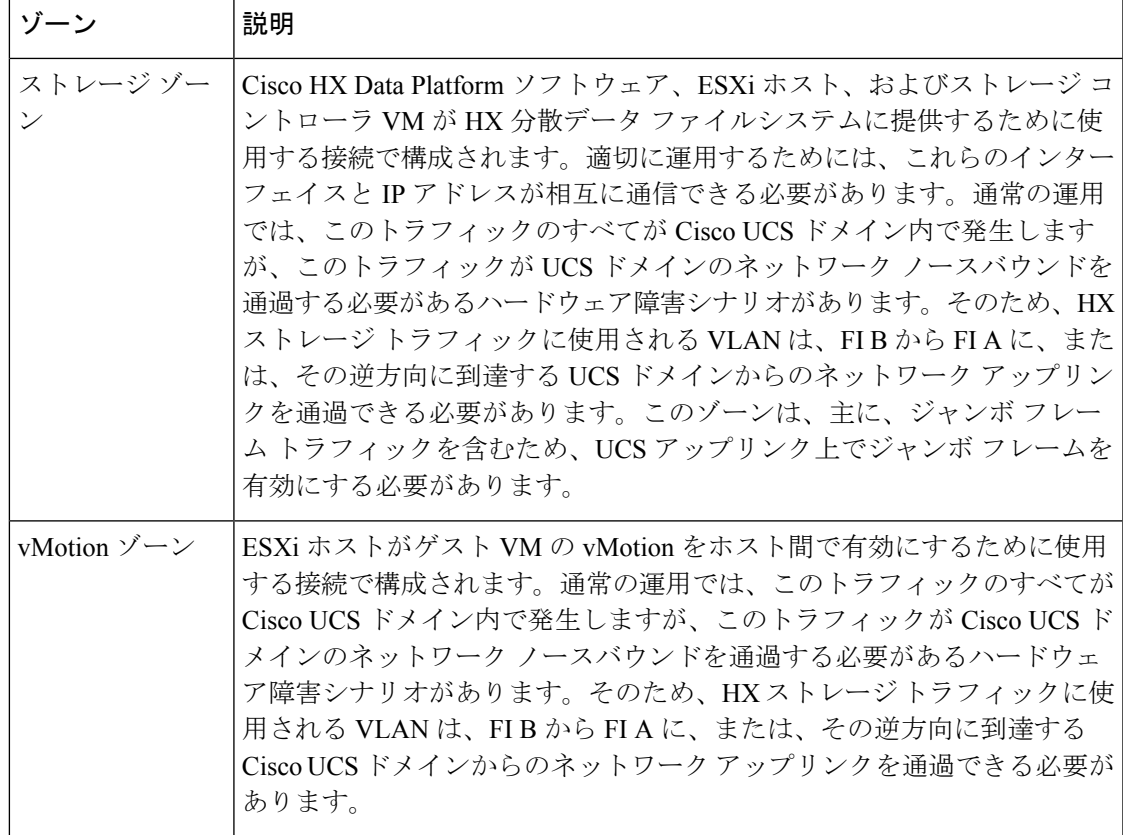

## <span id="page-4-0"></span>仮想ネットワーク

Cisco HyperFlex システムは、 ハイパーバイザ レベルで事前定義された仮想ネットワーク設計 を備えています。HyperFlex インストーラは、4つの異なる仮想スイッチ (vSwitches) を作成 します。各スイッチでは、Cisco UCS サービス プロファイルで定義された vNIC によってそれ ぞれ処理された 2 つのアップリンクを使用します 。

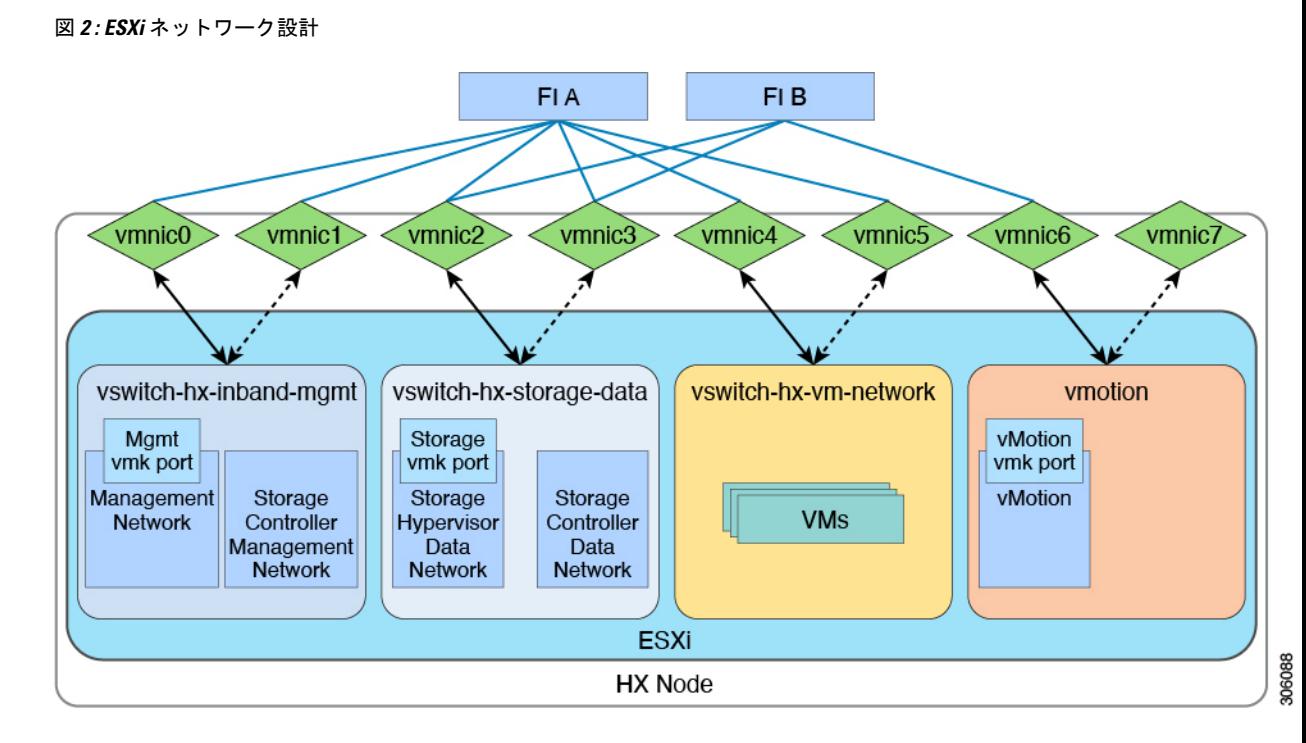

#### 表 **3 :** インストーラ**-**作成された **vSwitches**

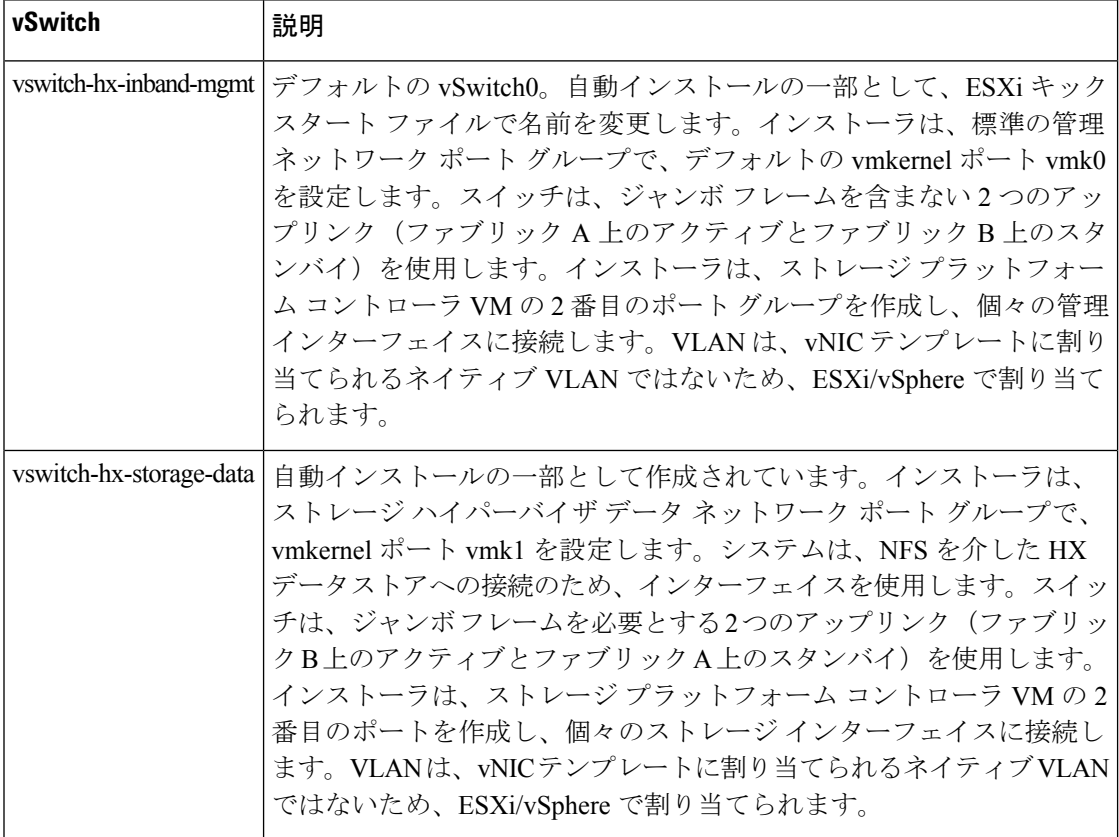

 $\mathbf{l}$ 

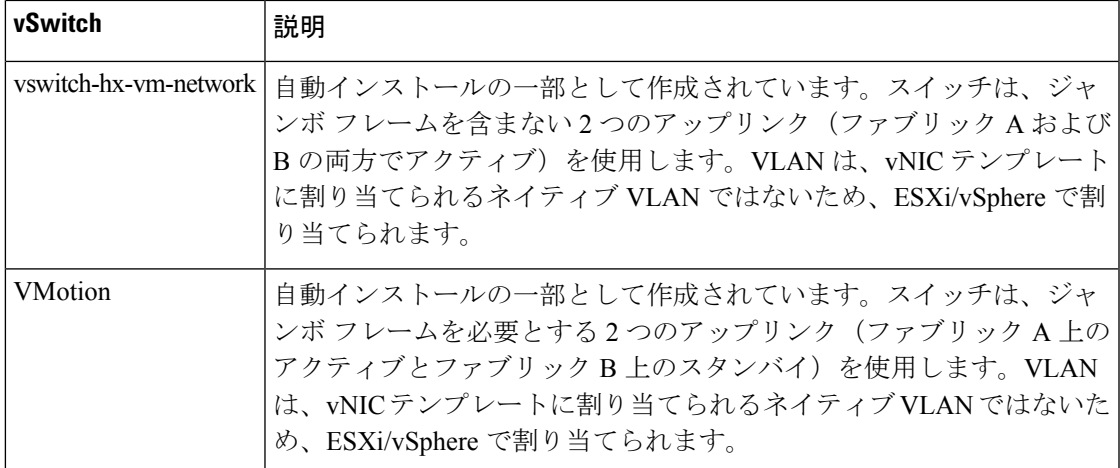

 $\overline{\phantom{a}}$ 

 $\mathbf{l}$